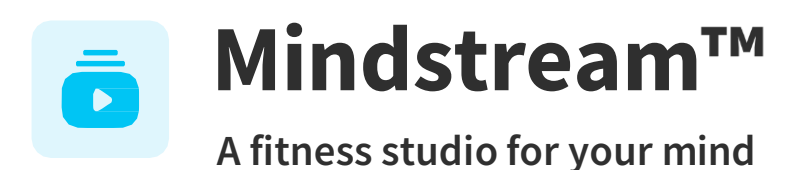

# **Mindstream for Zoom FAQ**

### **What is Mindstream™ for Zoom?**

Mindstream<sup>™</sup> for Zoom is designed to enable participants to access and engage with a select set of Mindstream<sup>™</sup> sessions directly within the Zoom meeting interface. With this integration, users can seamlessly incorporate Mindstream<sup>™</sup> into their workday by accessing Mindstream™ sessions with others during meetings or individually.

#### **How do I set up Mindstream for Zoom?**

- 1. On your desktop computer, open a web browser and go to https://marketplace.zoom.us
- 2. Sign in with your user account.
- 3. In the search bar, search for **"Mindstream."**
- 4. Select**Mindstream** from the search results.
- 5. On the Mindstream™app page, select **Add**.
- 6. You'll see a page asking you to confirm whether you want to add the Mindstream $\mathbb{I}^{\mathbb{M}}$  app to Zoom. Select **Allow** to add the Mindstream<sup>™</sup> app.
- 7. You can now access the Mindstream<sup> $M$ </sup> app on your Zoom app.

## **How do I play Mindstream contentin a Zoom meeting?**

Once you're in a meeting, follow the steps below:

- 1. Select **Apps**, then select "Mindstream™."
- 2. Select **Share App Screen**. You are now presenting the Mindstream™ sessions page.
- 3. Click on a session you would like to share.
- 4. We recommend going to the control pane, selecting **More** and setting **Share ComputerAudio** to **Off** for an optimal listening experience.
- 5. Press **Play**. You are now sharing a Mindstream™ session with meeting participants.

## **Is Mindstream for Zoom only available in English?**

Mindstream™ for Zoom has sessions spoken in English and Spanish. However, you can use closed captioning in additional languages. More Mindstream™ content is available via your EAP portal.

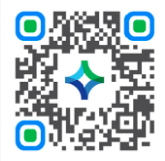

**Download the mobile app by scanningthisQR code. group code: northwestern**

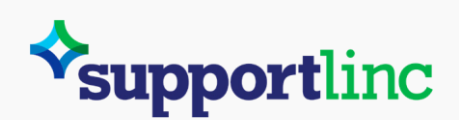

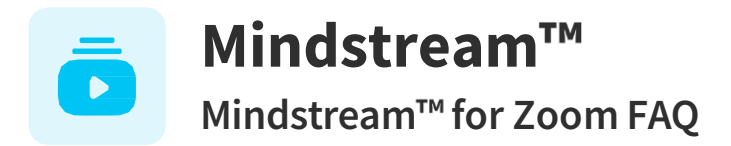

#### **What data is collectedby Mindstream and Zoom?**

Mindstream<sup>™</sup> will only receive the email address associated with the Zoom account and the name of the self-enteredorganization.

#### **I have more questions aboutMindstream for Zoom. Who can I contact?**

If you cannot find the answer to your question, please email [contact@curalinc.com.](mailto:contact@curalinc.com)

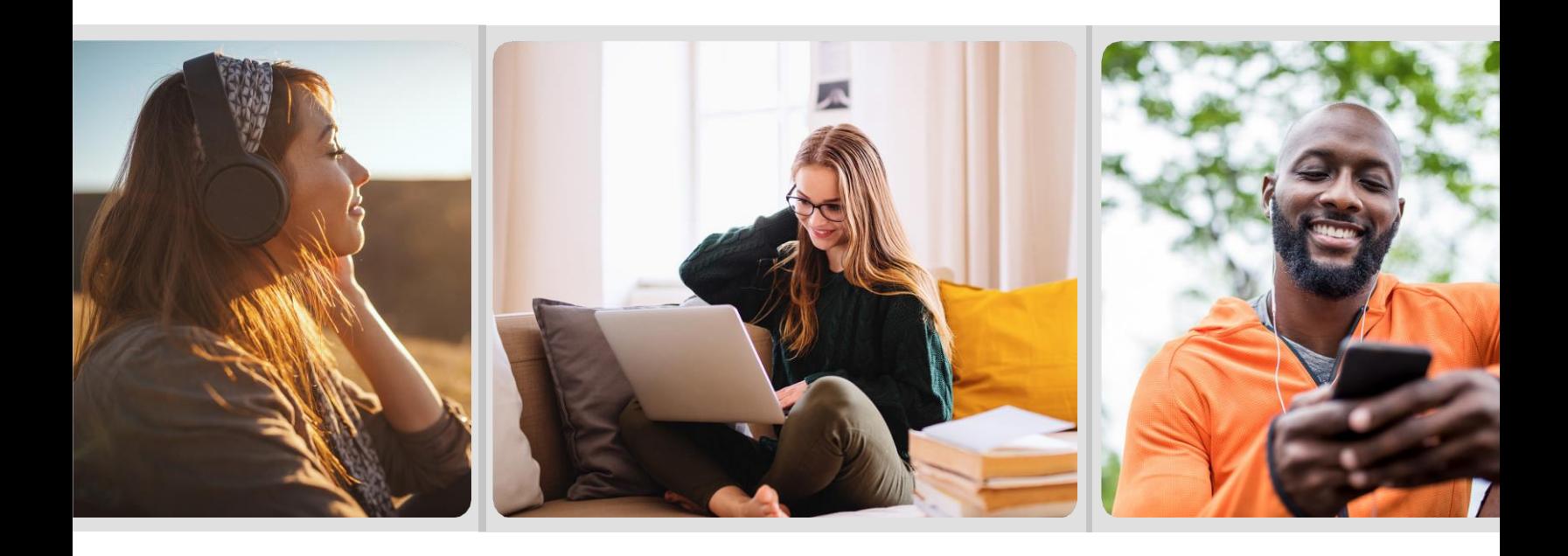

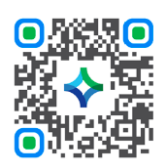

**Download the mobile app by scanningthisQR code. group code: northwestern**

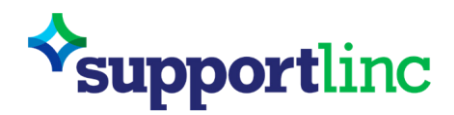

**Supportfor everyday issues. Every day.**